# **Deploy NONRTRIC in Minikube**

This article helps you to deploy the nonrtric components in your local VM in minikube environment.

- [Prerequisite](#page-0-0)
- [Install Minikube](#page-0-1)
- [Start minikube](#page-0-2)
- **[Install Kubectl](#page-1-0)**
- [Install Helm](#page-1-1)
- [Install Nonrtric](#page-2-0)
- [Troubleshoot](#page-3-0)
	- <sup>o</sup> [Install Conntrack](#page-3-1)
	- <sup>o</sup> [Turn off swap](#page-4-0)
	- <sup>o</sup> [Increase the CPU](#page-4-1)
	- <sup>o</sup> [Install socat](#page-5-0)
- [Version Details](#page-6-0)
- [Setup](#page-6-1)
- [Alternative to Deploy NONRTRIC in Minikube](#page-6-2)
	- <sup>o</sup> [Prerequisite](#page-6-3)
	- <sup>o</sup> [Install Ubuntu 22.04](#page-6-4)
	- <sup>o</sup> [Install Minikube](#page-7-0)
	- [Start Minikube](#page-8-0)
	- <sup>o</sup> [Open the Kubernetes Dashboard](#page-9-0)

## <span id="page-0-0"></span>**Prerequisite**

**Docker** 

## <span id="page-0-1"></span>**Install Minikube**

Login into your vm and run the below command as sudo user in the terminal. This will install the latest version of minikube in your vm.

#### **minikube install**

```
curl -Lo minikube https://storage.googleapis.com/minikube/releases/latest/minikube-linux-amd64 \
  && chmod +x minikube
```

```
sudo mkdir -p /usr/local/bin/
sudo install minikube /usr/local/bin/
```
## <span id="page-0-2"></span>**Start minikube**

You can start the minikube with the below command. Check Troubleshoot section for any potential errors.

```
start minikube
sudo minikube start --vm-driver=none
```
If the above command is successful, you should see the below logs in your terminal,

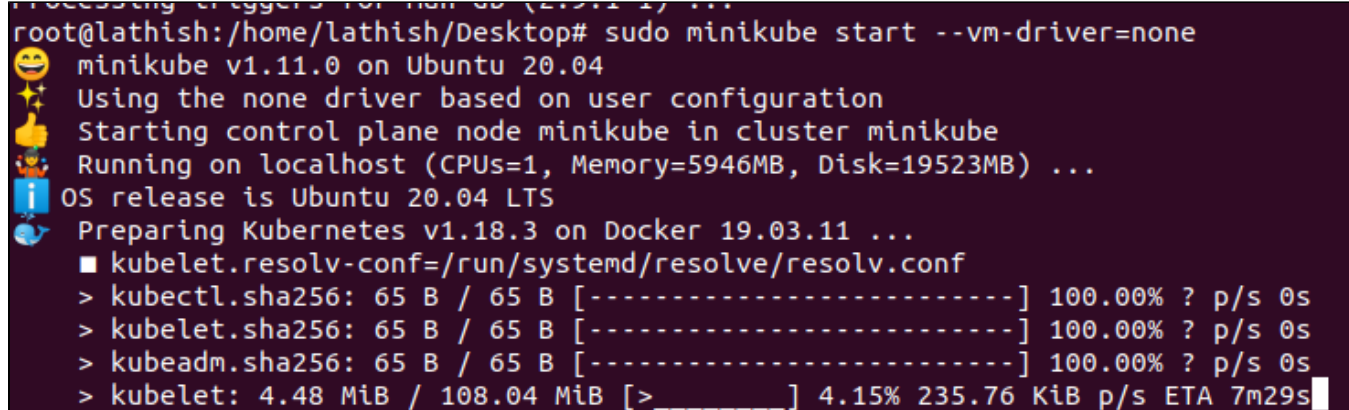

If there are no issues then you could see below success message,

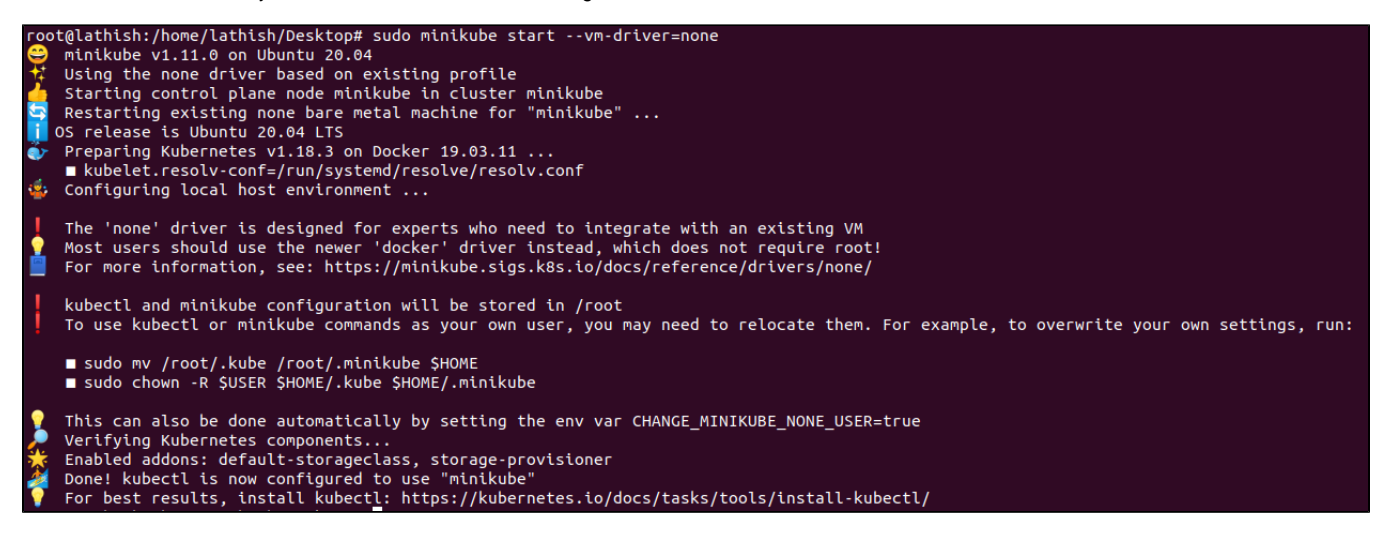

## <span id="page-1-0"></span>**Install Kubectl**

Kubectl command enables us to run commands against k8's cluster.

#### **install kubectl**

```
curl -LO https://storage.googleapis.com/kubernetes-release/release/`curl -s https://storage.googleapis.com
/kubernetes-release/release/stable.txt`/bin/linux/amd64/kubectl
chmod +x ./kubectl
sudo mv ./kubectl /usr/local/bin/kubectl
kubectl version --client
Client Version: version.Info{Major:"1", Minor:"18", GitVersion:"v1.18.3", GitCommit:"
2e7996e3e2712684bc73f0dec0200d64eec7fe40", GitTreeState:"clean", BuildDate:"2020-05-20T12:52:00Z", GoVersion:"
go1.13.9", Compiler:"gc", Platform:"linux/amd64"}
```
## <span id="page-1-1"></span>**Install Helm**

Run the below command to install helm version 2.16,

#### **install Helm**

curl -L https://git.io/get\_helm.sh | bash

Run the below command to install latest helm, Create yaml file to define the service account & cluster role binding for helm,

#### **helm tiller**

```
cat > tiller-serviceaccount.yaml << EOF
apiVersion: v1
kind: ServiceAccount
metadata:
   name: tiller
   namespace: kube-system
---
kind: ClusterRoleBinding
apiVersion: rbac.authorization.k8s.io/v1beta1
metadata:
  name: tiller-clusterrolebinding
subjects:
- kind: ServiceAccount
  name: tiller
  namespace: kube-system
roleRef:
  kind: ClusterRole
   name: cluster-admin
   apiGroup: ""
EOF
```
#### **Create ServiceAccount**

sudo kubectl create -f tiller-serviceaccount.yaml

#### **helm init**

```
helm init --service-account tiller --upgrade
```
After initializing helm you can call helm version and you should see below response,

```
oot@lathish:/home/lathish/dev/code# helm version
complete://www.phone.com/security.com/security/security-security-security-security-security-security-security-<br>Client: &version.Version{SemVer:"v2.16.7", GitCommit:"5f2584fd3d35552c4af26036f0c464191287986b", GitTreeState:"
```
## <span id="page-2-0"></span>**Install Nonrtric**

Clone [IT/dep](https://gerrit.o-ran-sc.org/r/admin/repos/it/dep) repo and go to /dep/bin and run below command,

**Install nonrtric**

./deploy-nonrtric -f ../nonrtric/RECIPE\_EXAMPLE/example\_recipe.yaml

If the deployment is successful, you could below logs,

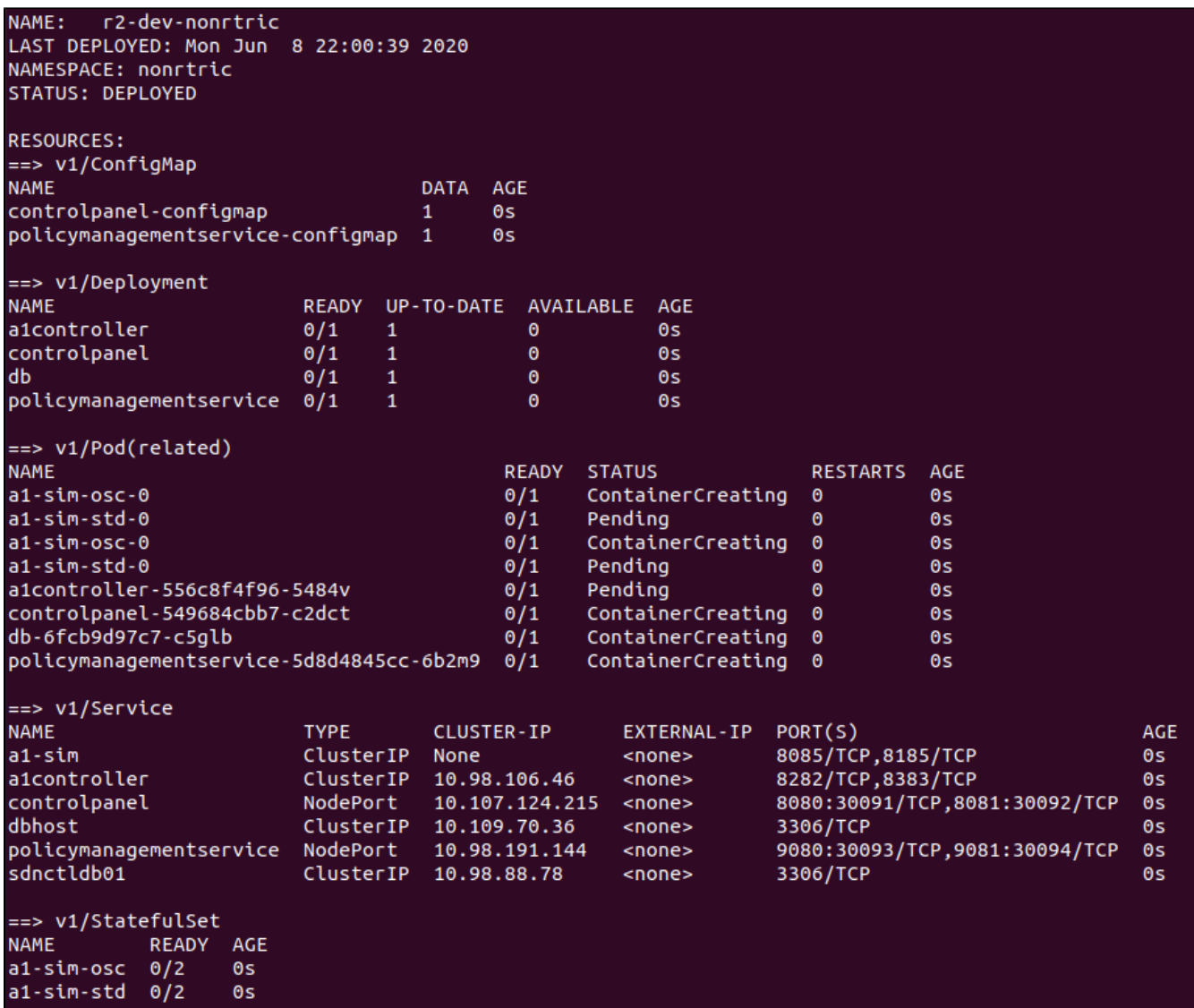

**Note:** It may take a while for A1 controller image to be downloaded.

Kubectl -n nonrtric get pod, will show pod status

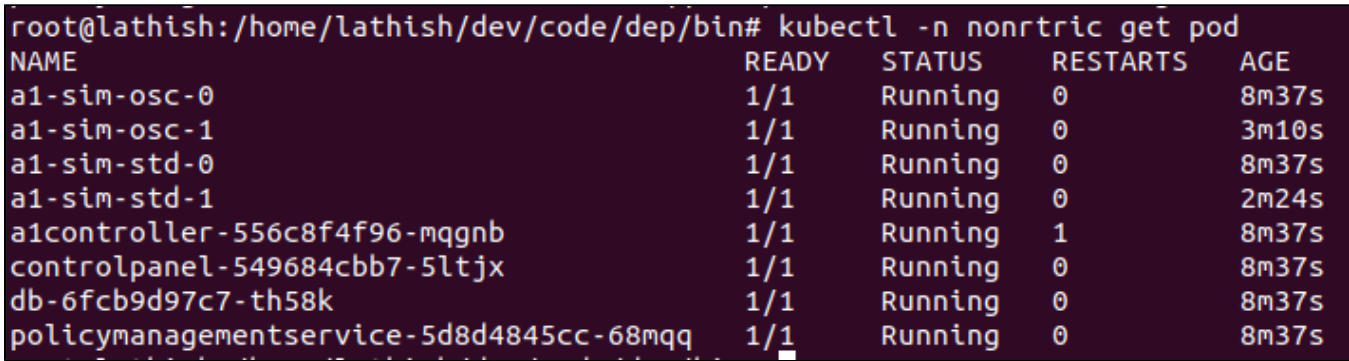

# <span id="page-3-0"></span>**Troubleshoot**

### <span id="page-3-1"></span>**Install Conntrack**

1. When you run minikube start you may get below error. Basically this is connection tracking module needed for kubernetes.

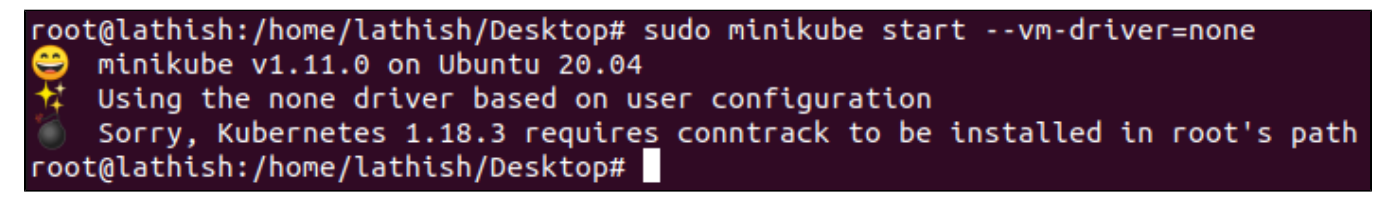

Install conntrack,

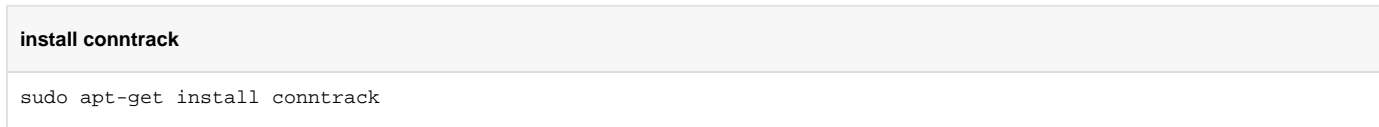

### <span id="page-4-0"></span>**Turn off swap**

Once k8's commands are installed , minikube will start the initialization process and you may get below error,

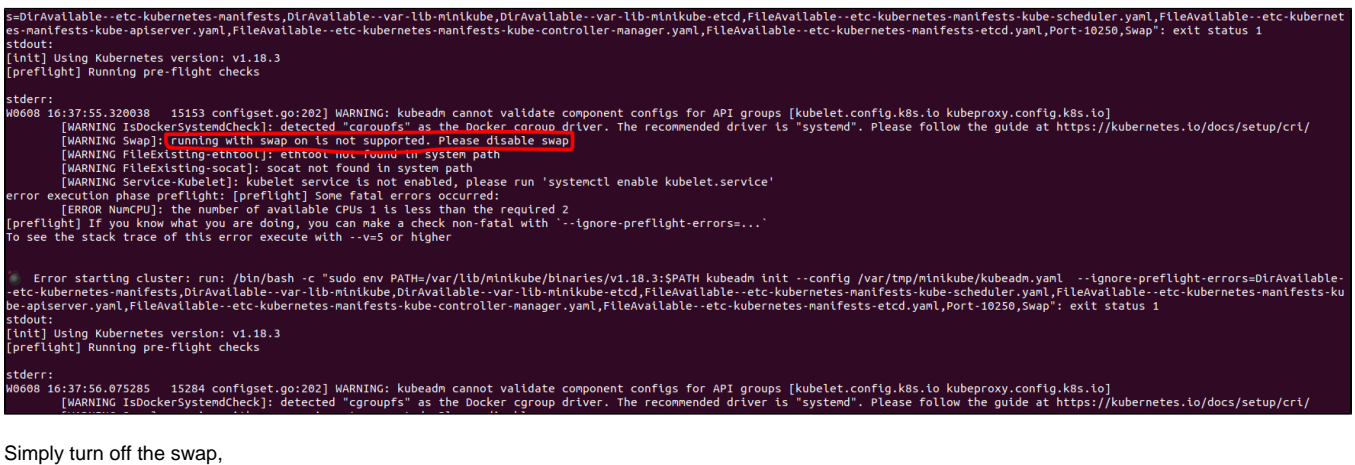

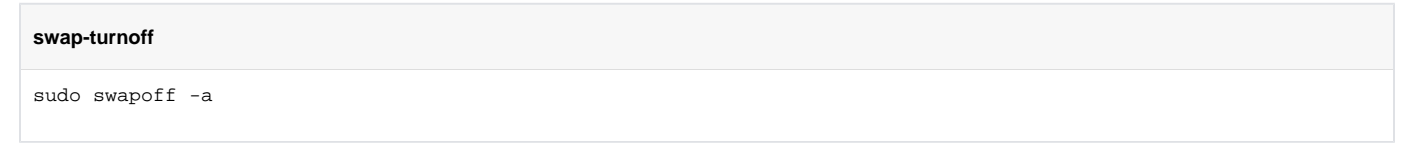

### <span id="page-4-1"></span>**Increase the CPU**

You need to increase the processors of the VM. To this go to the virtual box settings and increase it to 2.

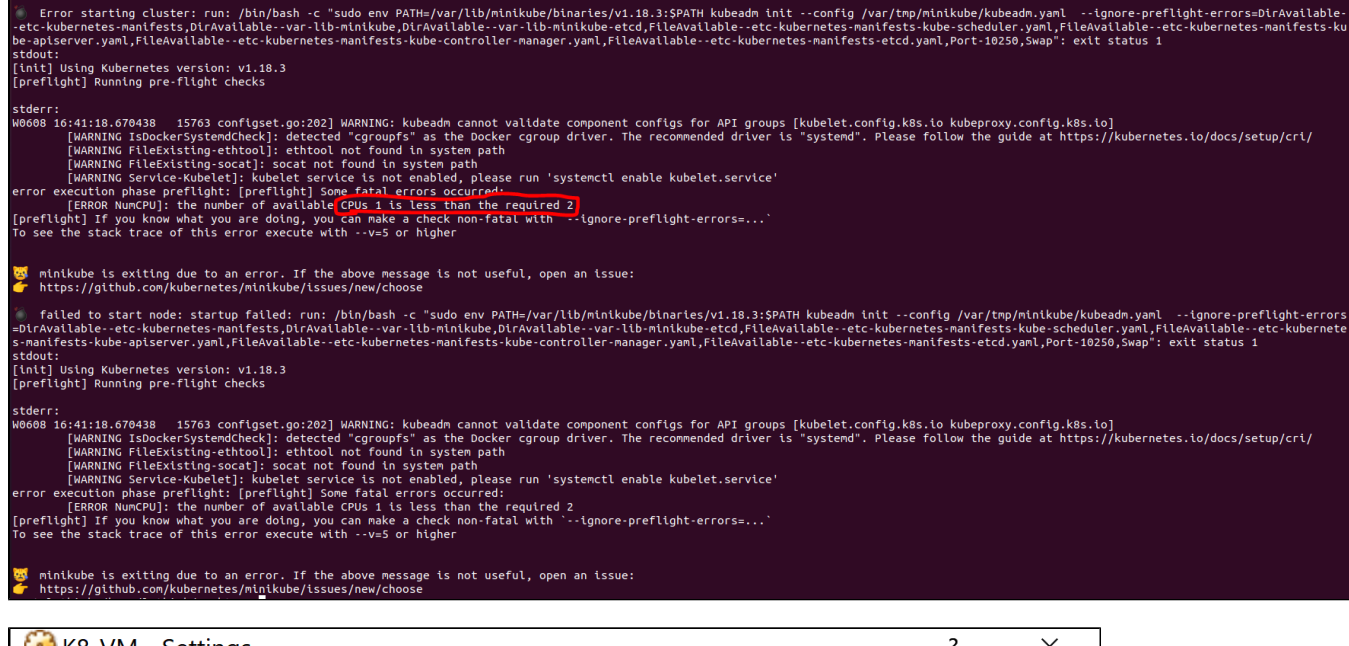

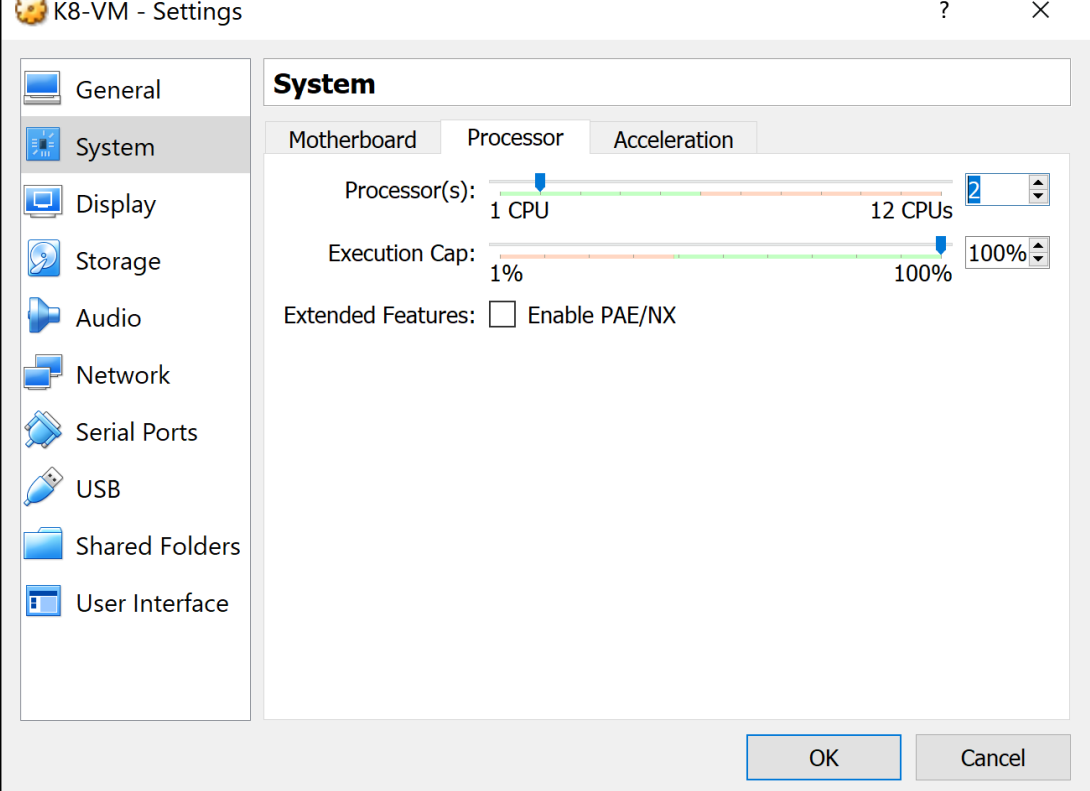

### <span id="page-5-0"></span>**Install socat**

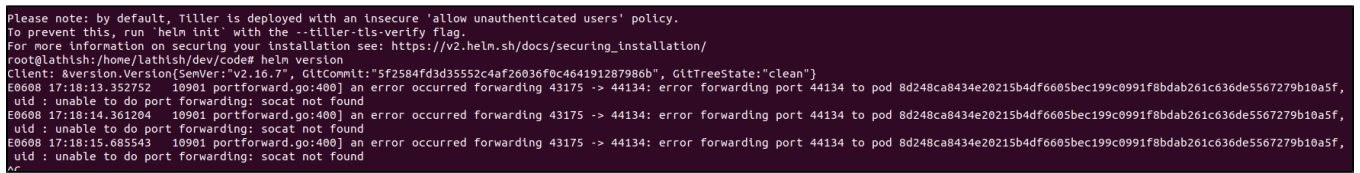

#### **Install socat**

apt install socat

## <span id="page-6-0"></span>**Version Details**

- $\bullet$  docker 19.03
- $\bullet$  helm 2.16
- minikube 1.11 kubernetes - 1.18
- 

## <span id="page-6-1"></span>**Setup**

All the above setup is done in Oracle Virtual box VM and you can try it in different OS's and feel free to update this page

You have Oracle Virtual box installed with Ubuntu VM.

For more information, refer

<https://www.virtualbox.org/>

<https://ubuntu.com/download/desktop>

## <span id="page-6-2"></span>Alternative to Deploy NONRTRIC in Minikube

There is an alternative way, described in the procedure below to run NonRT-RIC kubenetes cluster in Minikube running on Oracle Virtual Box with Ubuntu 22.04.

Via an installation script that brings up Minikube and allow to deploy NonRT-RIC cluster on it. Besides, the Kubernetes GUI could be started to see overall deployment.

### <span id="page-6-3"></span>**Prerequisite**

VirtualBox version 6.1. (Can be downloaded from this page [Download VirtualBox\)](https://www.virtualbox.org/wiki/Downloads)

### <span id="page-6-4"></span>**Install Ubuntu 22.04**

Ubuntu version 22.04. (Can be downloaded from this page [Download Ubuntu\)](https://ubuntu.com/download/desktop)

Basic configuration of Ubuntu on Virtual Box can be found below.

### **C** General

Name: ubunut2204<br>Operating System: Ubuntu (64-bit)

**I** System

Base Memory: 16384 MB Processors:

Noot Order:<br>Boot Order: Hard Disk, Optical, Floppy<br>Acceleration: VT-x/AMD-V, Nested Paging, PAE/NX, KVM Paravirtualization

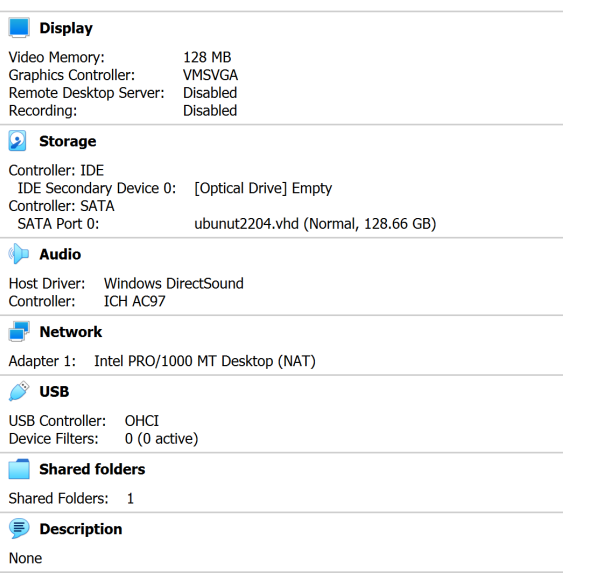

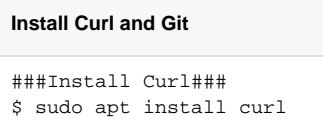

```
###Install Git###
$ sudo apt install git
```
### <span id="page-7-0"></span>**Install Minikube**

#### **Minikube installer on Ubuntu 22.04**

#!/bin/bash # Script to run as root in Ubuntu 22.04 running on Oracle Virtual Box. # This will bring up MiniKube running. For further Non-RT RIC installation, the related block must uncomment and run. # NOTE: Do 'sudo su' before running the script # NOTE: Before start to installation, ensure that Curl, Git and Wget are ready to use! ###Log all cmds to stdout### set -x ###Fetch and install Docker### curl -fsSL https://get.docker.com -o get-docker.sh sh get-docker.sh ###Install Conntrack### apt-get install conntrack

###Install Socat### apt install socat ###Install GO Lang### wget https://storage.googleapis.com/golang/getgo/installer\_linux chmod +x ./installer\_linux ./installer\_linux source ~/.bash\_profile ###Install cri-dockerd### git clone https://github.com/Mirantis/cri-dockerd.git cd cri-dockerd mkdir hin go build -o bin/cri-dockerd mkdir -p /usr/local/bin install -o root -q root -m 0755 bin/cri-dockerd /usr/local/bin/cri-dockerd cp -a packaging/systemd/\* /etc/systemd/system sed -i -e 's,/usr/bin/cri-dockerd,/usr/local/bin/cri-dockerd,' /etc/systemd/system/cri-docker.service systemctl daemon-reload systemctl enable cri-docker.service systemctl enable --now cri-docker.socket  $h_{\mathcal{D}}$ ###Install Crictl###  $VERSTON = "v1 25 0"$ wget https://github.com/kubernetes-sigs/cri-tools/releases/download/\$VERSION/crictl-\$VERSION-linux-amd64.tar.gz sudo tar zxvf crictl-\$VERSION-linux-amd64.tar.gz -C /usr/local/bin rm -f crictl-\$VERSION-linux-amd64.tar.qz ###Fetch and install Minikube### curl -Lo minikube https://storage.googleapis.com/minikube/releases/latest/minikube-linux-amd64 \ && chmod +x minikube mkdir -p /usr/local/bin/ install minikube /usr/local/bin/ ###Fetch and install Kubectl### curl -LO https://storage.googleapis.com/kubernetes-release/release/`curl -s https://storage.googleapis.com /kubernetes-release/release/stable.txt'/bin/linux/amd64/kubectl chmod +x ./kubectl mv./kubectl/usr/local/bin/kubectl kubectl version --client #Just print the version ###Fetch Helm 3### curl -fsSL -o get\_helm.sh https://raw.githubusercontent.com/helm/helm/master/scripts/get-helm-3 chmod 700 get helm.sh ./get\_helm.sh  $\text{H}\text{H}\text{H}\text{e}\text{y}$ it root  $\text{H}\text{H}\text{H}$  $e^{i\phi}$ ###Add user to docker group### sudo usermod -aG docker \$USER && newgrp docker ## Clone dep repo and deploy Non-RT RIC components  $\pm$   $\pm$   $\pm$ ## Uncomment the following lines to install Non-RT RIC (can also be done later)### #git clone "https://gerrit.o-ran-sc.org/r/it/dep" #cd dep/bin #sudo ./deploy-nonrtric -f ../nonrtric/RECIPE\_EXAMPLE/example\_recipe.yaml

### <span id="page-8-0"></span>**Start Minikube**

#### **Start Minikube**

###Start minikube### minikube start

###Check status### \$ minikube status \$ kubectl get pods -n kube-system

thor@thor:~\$ minikube status minikube type: Control Plane host: Running kubelet: Running apiserver: Running<br>kubeconfig: Configured

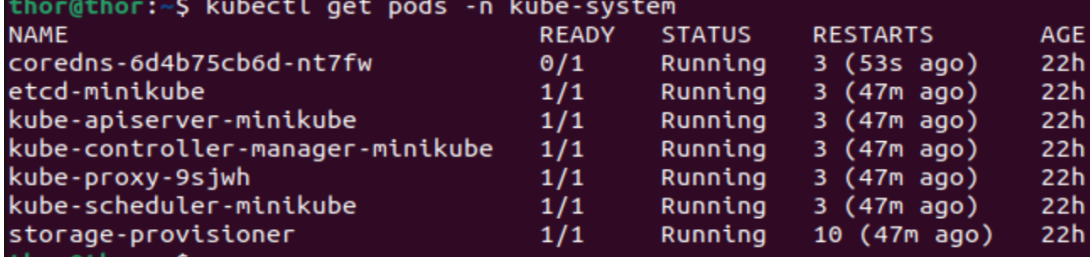

## <span id="page-9-0"></span>**Open the Kubernetes Dashboard**

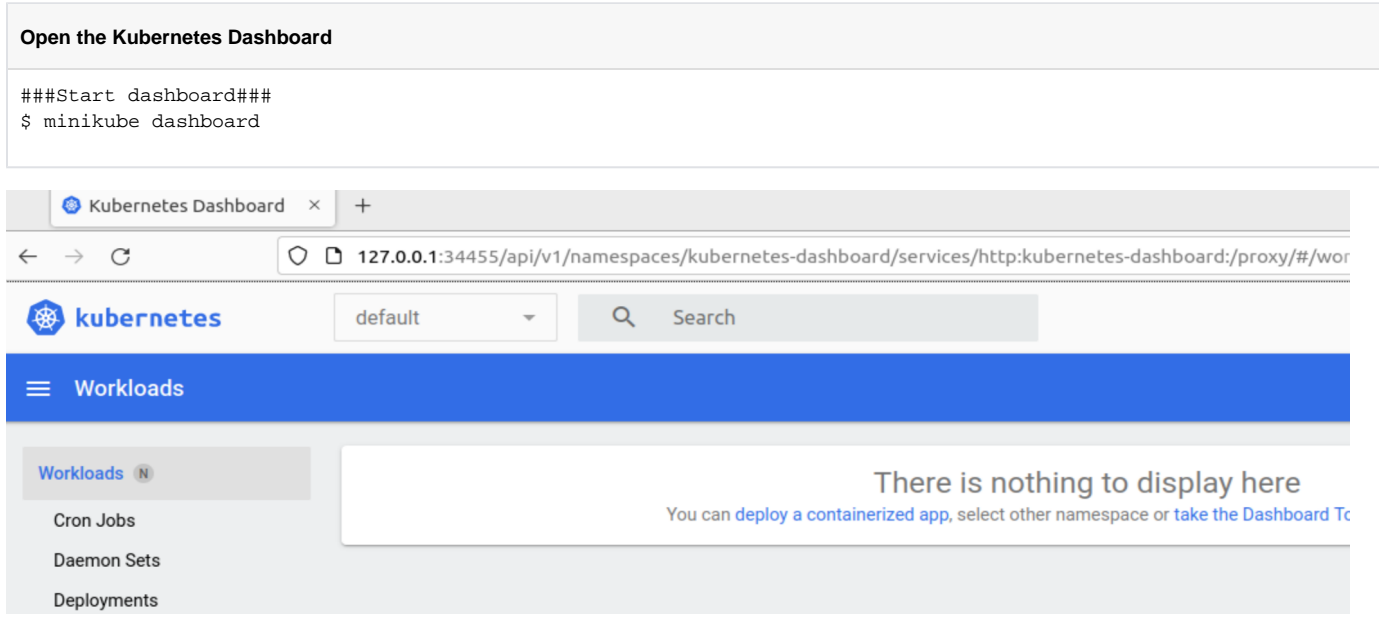